nombre........

curso .................... fecha ......

## **Actividad: Publicar en Internet**

Publicar textos de autoría propia es una buena forma de dar a conocer nuestros puntos de vista sobre diversos temas y de intercambiar experiencias con otros. En Internet existen algunas plataformas gratuitas y fáciles de usar, como CAST UDL Book Builder.

Luego de publicar los cuentos, puede compartirlos y comentarlos con sus compañeros, amigos y familiares. La página permite intercambiar comentarios y experiencias con niños de otros países, así que puede recibir comentarios de todas partes del mundo. Lo importante es saber que tiene un público que los lee, y que puede intercambiar puntos de vista con otros escritores y lectores.

Para publicar cuentos propios, siga los siguientes pasos:

1. Entre a [http://bookbuilder.cast.org](http://bookbuilder.cast.org/) y en idiomas, seleccione "español".

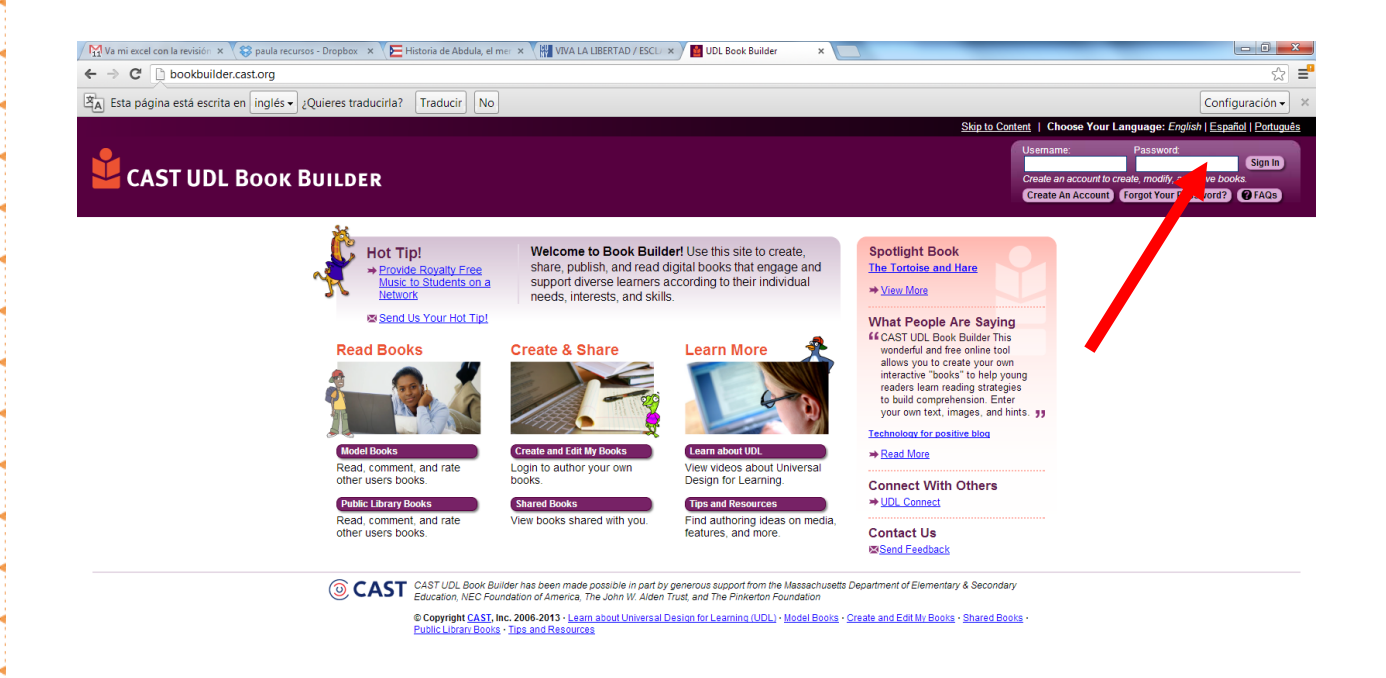

**WE**  $\overline{\mathbf{o}}$ 

 $\bigoplus$ 

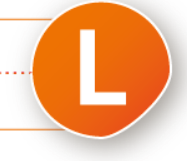

 $ES = \frac{10.51}{2}$ 

## 2. Haga click en "crear y editar mis libros"

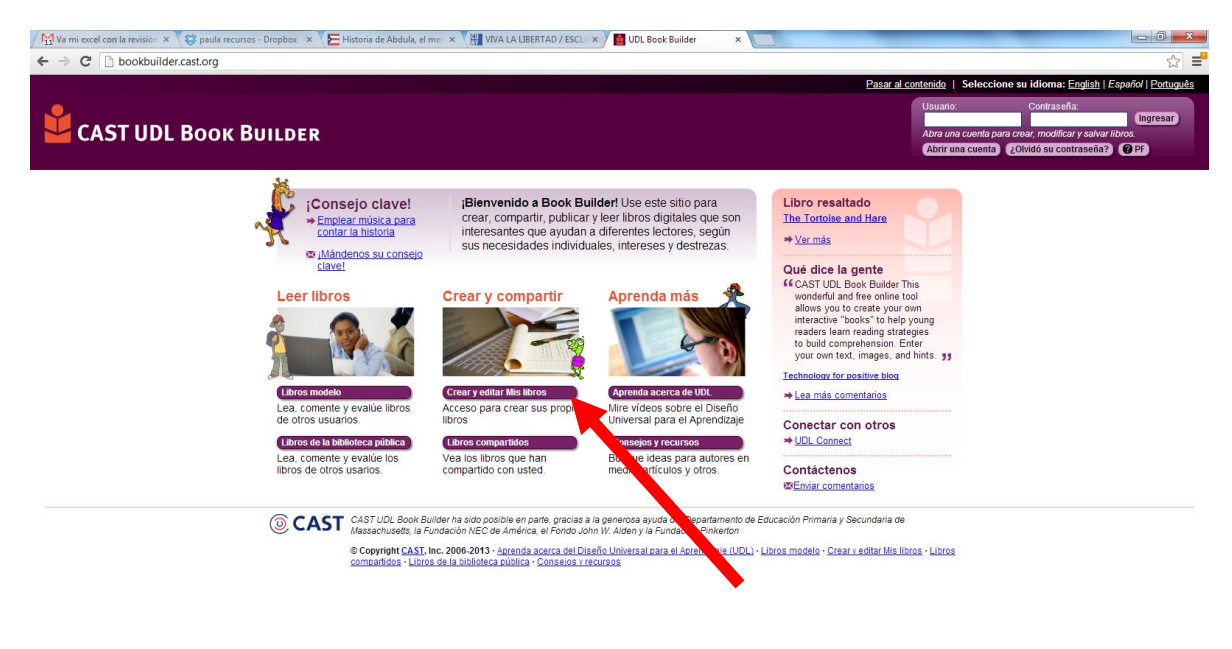

## $e$   $\sqrt{2}$   $o$   $\sqrt{2}$ **D** P  $\bullet$

3. Sigue las instrucciones de registro. Entre a "comenzar un nuevo libro"

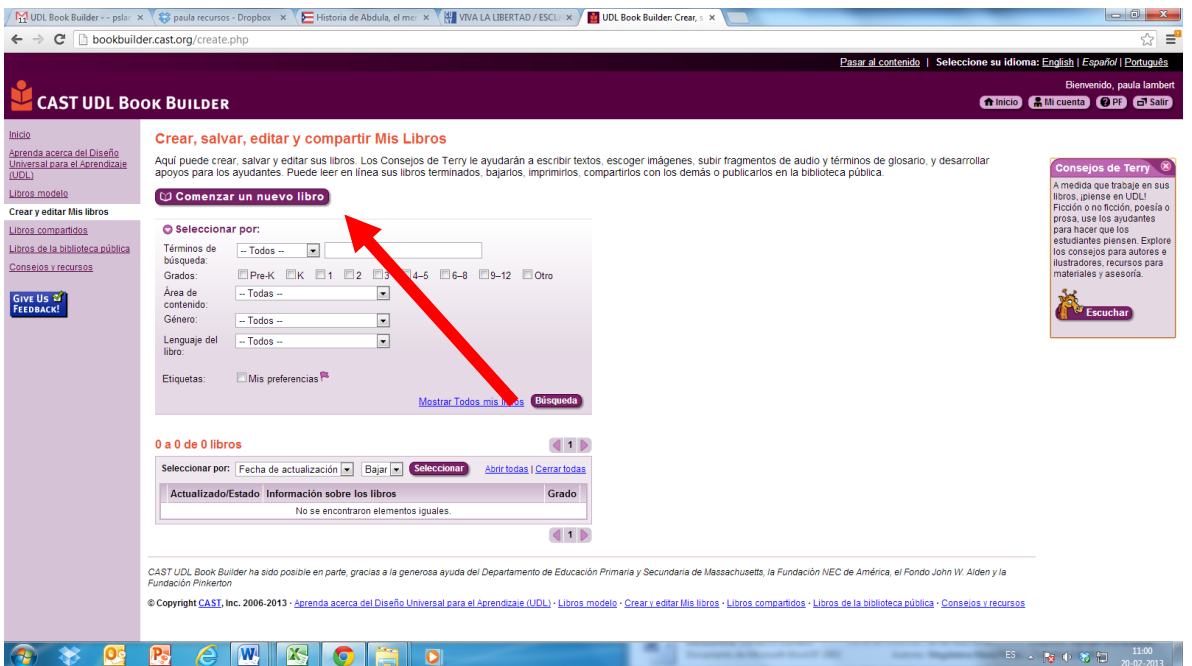

4. Siga las instrucciones para crear su libro, y luego añada a él cada una de sus historias. Durante la unidad podrá ir añadiendo más textos a su página.

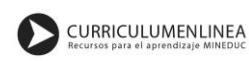

3000回